# **IPv6 Tunnel on OpenWrt**

The objective of this platform is to connect your home network to the Internet using an IPv6 tunnel provided by [sixxs](https://www.sixxs.net). A TP-Link MR3020 router is used as the tunnel endpoint:

- The Ethernet interface is connected to your home set-top box.
- The WiFi interface creates a local area network and connects the home equipment.

Start by configuring Ethernet and WLAN interfaces on the MR3020 in two different IP networks. As the Ethernet interface is connected to the set-top box, it is important to adapt the following configuration to your environment by choosing an appropriate subnet and gateway. The WiFi interface has an address in a subnet of your choice.

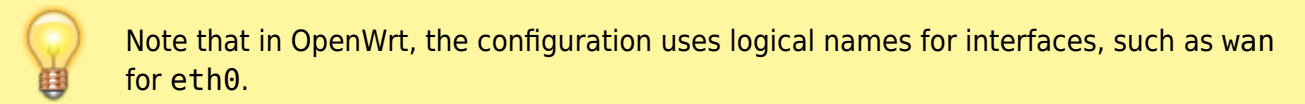

# [/etc/config/network](http://wiki.lahoud.fr/doku.php?do=export_code&id=ipv6_tunnel_at_home&codeblock=0)

```
config interface 'loopback'
     option ifname 'lo'
     option proto 'static'
     option ipaddr '127.0.0.1'
     option netmask '255.0.0.0'
config interface 'wan'
     option ifname 'eth0'
     option proto 'static'
     option ipaddr '192.168.1.66'
     option netmask '255.255.255.0'
     option gateway '192.168.1.1'
     option dns '8.8.8.8'
config interface 'wifi'
         option proto 'static'
         option ipaddr '192.168.66.1'
         option netmask '255.255.255.0'
         option ip6addr '2a01:240:xxxx:yyyy::1/64'
```
# [/etc/config/dhcp](http://wiki.lahoud.fr/doku.php?do=export_code&id=ipv6_tunnel_at_home&codeblock=1)

```
config dnsmasq
   option domainneeded 1option boguspriv 1
   option filterwin2k \qquad \theta # enable for dial on demand
   option localise queries 1option rebind protection 1 # disable if upstream must serve
```

```
RFC1918 addresses
   option rebind localhost 1 # enable for RBL checking and similar
services
   #list rebind domain example.lan # whitelist RFC1918 responses for
domains
    option local '/lan/'
    option domain 'lan'
   option expandhosts 1
   option nonegcache 0option authoritative 1
   option readethers 1
    option leasefile '/tmp/dhcp.leases'
    option resolvfile '/tmp/resolv.conf.auto'
    #list server '/mycompany.local/1.2.3.4'
   #option nonwildcard 1
    #list interface br-lan
    #list notinterface lo
    #list bogusnxdomain '64.94.110.11'
config dhcp wifi
    option interface wifi
    option start 100
    option limit 150
    option leasetime 12h
config dhcp wan
    option interface wan
   option ignore
```
# [/etc/config/wireless](http://wiki.lahoud.fr/doku.php?do=export_code&id=ipv6_tunnel_at_home&codeblock=2)

```
config wifi-device radio0
    option type mac80211
    option channel 11
    option macaddr f8:d1:11:bd:62:ce
    option hwmode 11ng
    option htmode HT20
   list ht capab SHORT-GI-20
   list ht capab SHORT-GI-40
   list ht capab RX-STBC1
   list ht capab DSSS CCK-40
config wifi-iface
    option device radio0
    option network wifi
    option mode ap
    option ssid 'PocketBox'
        option encryption 'psk2'
        option key '1CAFE2DECA'
```
#### 2024/05/09 05:42 3/6 IPv6 Tunnel on OpenWrt

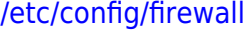

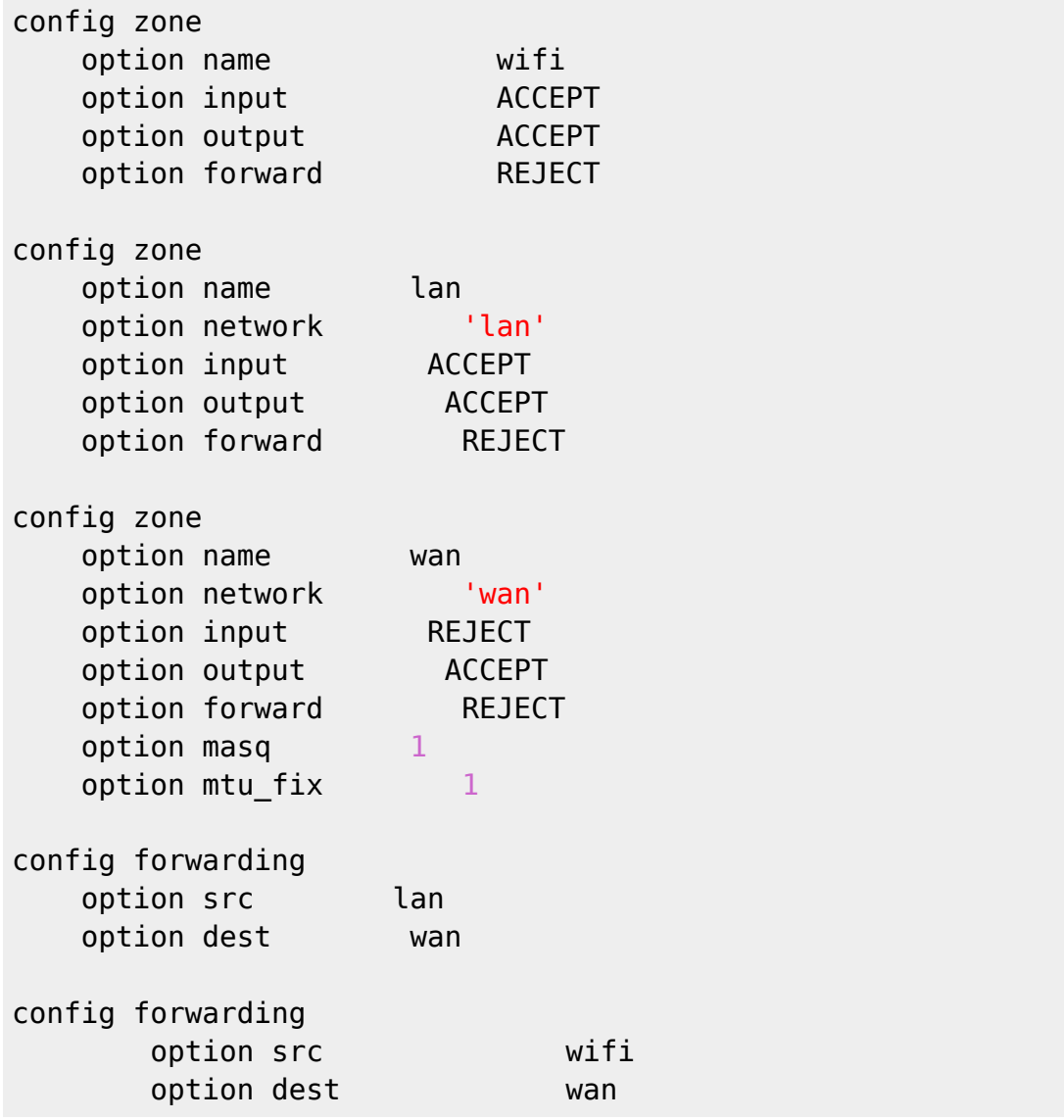

opkg update && opkg **install** aiccu radvd

**ip** -6 addr add 2a01:240:fe00:80ab::1/64 dev wlan0

[/etc/sysctl.conf](http://wiki.lahoud.fr/doku.php?do=export_code&id=ipv6_tunnel_at_home&codeblock=6)

net.ipv6.conf.all.forwarding=1

### [/etc/config/radvd](http://wiki.lahoud.fr/doku.php?do=export_code&id=ipv6_tunnel_at_home&codeblock=7)

```
config interface
    option interface 'wifi'
   option AdvSendAdvert 1
   option AdvManagedFlag 0
   option AdvOtherConfigFlag 0
   list client ''
```

```
option ignore 0config prefix
    option interface 'wifi'
    # If not specified, a non-link-local prefix of the interface is
used
    list prefix '2a01:240:fe00:80ab::/64'
   option AdvOnLink 1
   option AdvAutonomous 1
   option AdvRouterAddr = 0option ignore 0config route
    option interface 'wifi'
    list prefix ''
   option ignore 1
config rdnss
    option interface 'wifi'
   # If not specified, the link-local address of the interface is used
    list addr ''
   option ignore 1config dnssl
    option interface 'wifi'
    list suffix ''
   option ignore 1
```
# Create and edit

## [/etc/aiccu.conf](http://wiki.lahoud.fr/doku.php?do=export_code&id=ipv6_tunnel_at_home&codeblock=8)

```
# AICCU Configuration
# Login information (defaults: none)
username XXXX-SIXXS
password XXXX
# Protocol and server to use for setting up the tunnel (defaults: none)
#protocol <tic|tsp|l2tp>
#server <server to use>
# Interface names to use (default: aiccu)
# ipv6 interface is the name of the interface that will be used as a
tunnel interface.
# On *BSD the ipv6_interface should be set to gifX (eg gif0) for
proto-41 tunnels
# or tunX (eg tun0) for AYIYA tunnels.
ipv6_interface tun0
```

```
# The tunnel id to use (default: none)
# (only required when there are multiple tunnels in the list)
tunnel_id T23724
# Be verbose? (default: false)
verbose true
# Daemonize? (default: true)
# Set to false if you want to see any output
# When true output goes to syslog
#
# WARNING: never run AICCU from DaemonTools or a similar automated
# 'restart' tool/script. When AICCU does not start, it has a reason
# not to start which it gives on either the stdout or in the (sys)log
# file. The TIC server *will* automatically disable accounts which
# are detected to run in this mode.
#
daemonize true
# Automatic Login and Tunnel activation?
automatic true
# Require TLS?
# When set to true, if TLS is not supported on the server
# the TIC transaction will fail.
# When set to false, it will try a starttls, when that is
# not supported it will continue.
# In any case if AICCU is build with TLS support it will
# try to do a 'starttls' to the TIC server to see if that
# is supported.
requiretls false
# PID File
#pidfile /var/run/aiccu.pid
# Add a default route (default: true)
#defaultroute true
# Script to run after setting up the interfaces (default: none)
#setupscript /usr/local/etc/aiccu-subnets.sh
# Make heartbeats (default true)
# In general you don't want to turn this off
# Of course only applies to AYIYA and heartbeat tunnels not to static
ones
#makebeats true
# Don't configure anything (default: false)
#noconfigure true
# Behind NAT (default: false)
```
# Notify the user that a NAT-kind network is detected behindnat true # Local IPv4 Override (default: none) # Overrides the IPv4 parameter received from TIC # This allows one to configure a NAT into "DMZ" mode and then # forwarding the proto-41 packets to an internal host. # # This is only needed for static proto-41 tunnels! # AYIYA and heartbeat tunnels don't require this. #local\_ipv4\_override

aiccu start /etc/init.d/radvd start /etc/init.d/radvd enable

From: <http://wiki.lahoud.fr/>- **wikiroute**

Permanent link: **[http://wiki.lahoud.fr/doku.php?id=ipv6\\_tunnel\\_at\\_home](http://wiki.lahoud.fr/doku.php?id=ipv6_tunnel_at_home)**

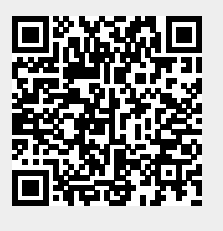

Last update: **2015/04/04 18:31**